# **Oracle® Argus Safety**

Quickhelp for Administrators

Release 8.1.1

**E90675-01**

September 2017

## **Managing Access in Argus Safety**

You can configure sites, groups, and users from the Argus Console. Each user must be assigned to at least one group in order to determine their security level. Each group is assigned a specific security level. This security level enables members of the group to view, modify, or restrict access rights to various sections of the Case Form, and so on.

To configure Argus Safety, begin by creating sites, groups, and users in the following order:

#### **Adding User Sites**

You must begin by configuring user sites as every user has to be assigned 1 site (and not more). Site information is also used to automatically assign case IDs.

- **1.** Log into Argus Safety and navigate to the Argus Console.
- **2.** Hover over the **Access Management** menu and click **Sites**.

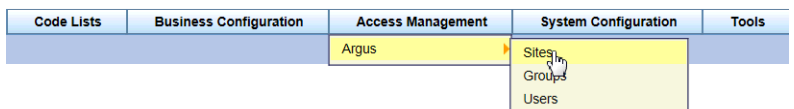

The Code List Maintenance screen is displayed.

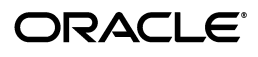

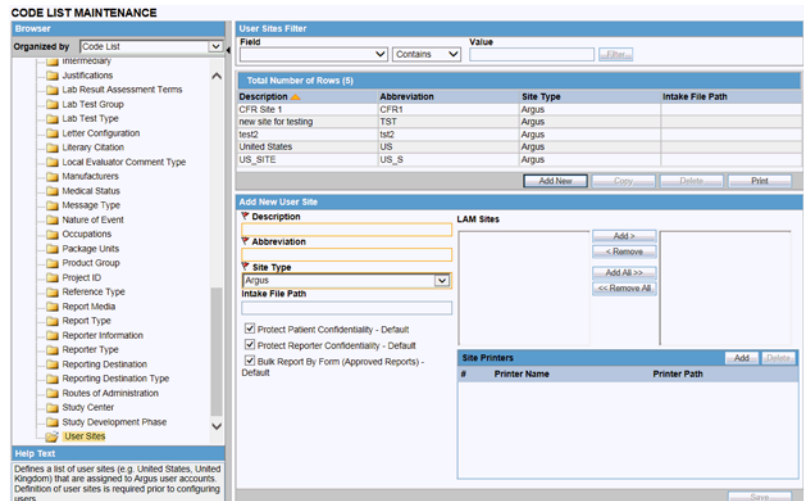

**3.** In the left pane, click **User Sites**.

The list of users appears in the right pane under Total Number of Rows.

**4.** Click **Add New**.

The Add New User Site tab is displayed.

**5.** Enter the required information (fields with a red flag are mandatory) and click **Save**.

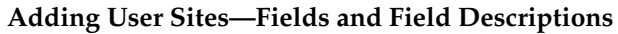

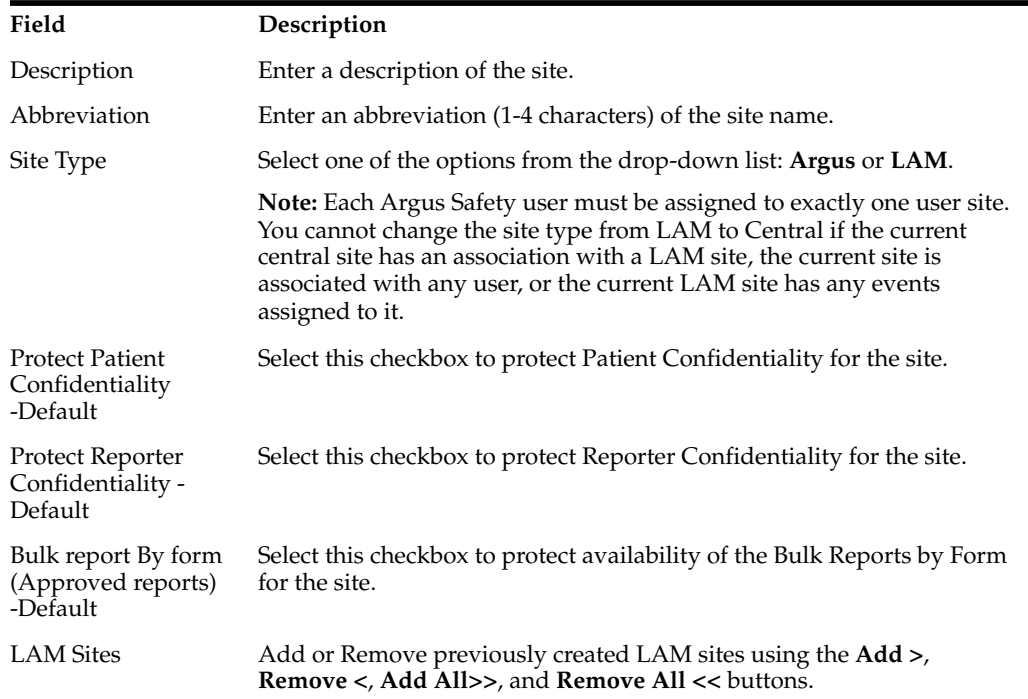

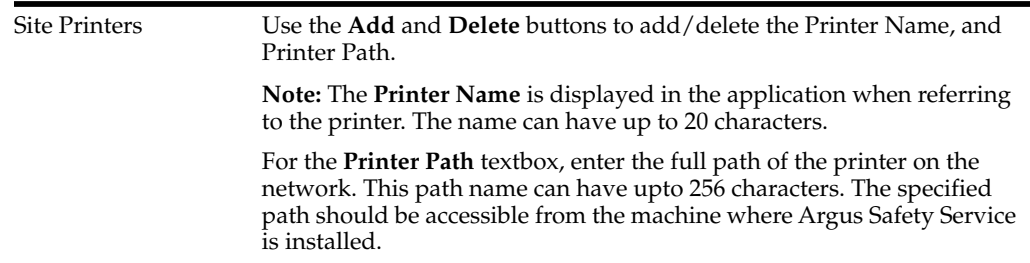

#### **Adding User Groups**

The Administrator can add and configure security levels for each work group. Radio buttons let you view the groups and assign access rights for the Case Form, Menu, Case and Report Workflow sections. If a user belongs to multiple groups, the access rights for the user will be the sum-total of the individual group access rights.

**1.** Hover over the **Access Management** menu and click **Groups**.

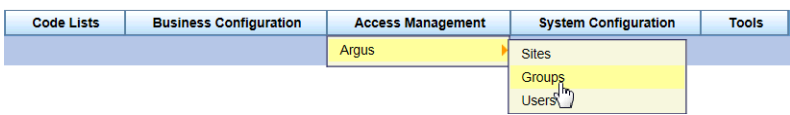

The Groups and Users screen is displayed.

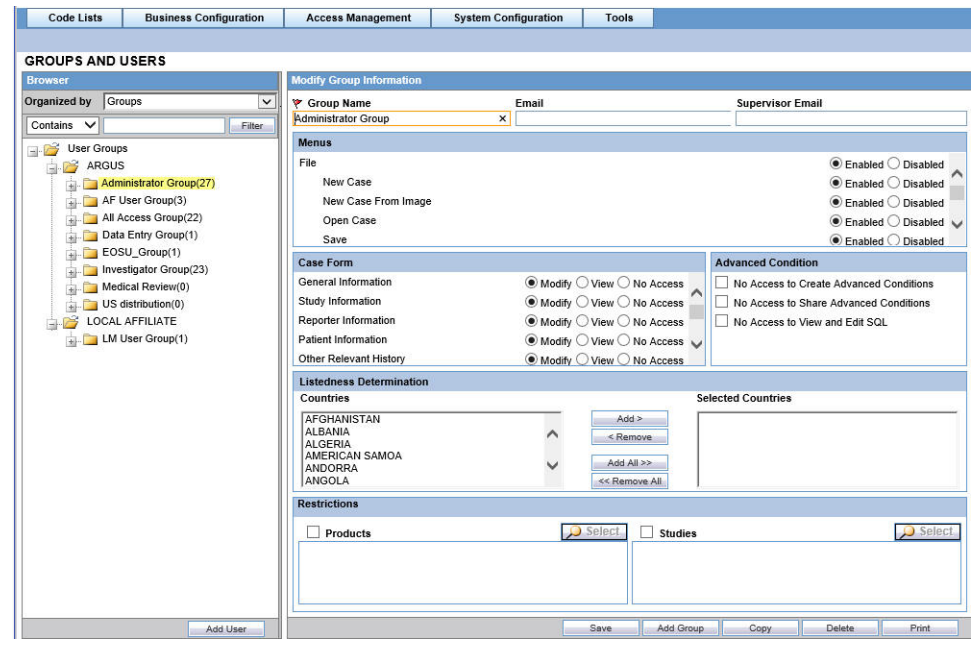

- **2.** In the left pane, click **User Groups**.
- **3.** Click **Add Group**.
- **4.** Enter the required information (fields with a red flag are mandatory) and click **Save**.

**Configuring Users—Fields and Field Descriptions**

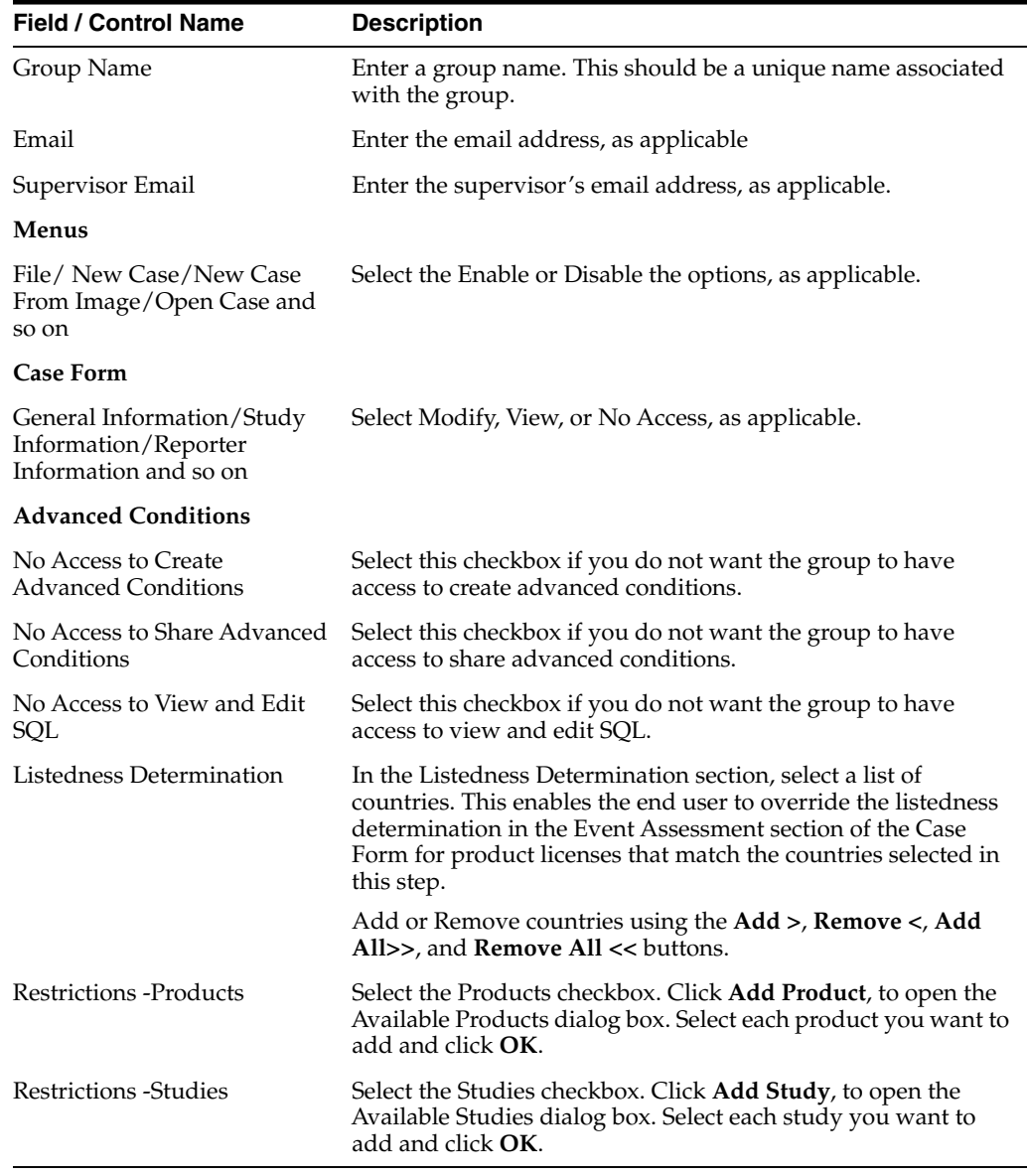

#### **Adding Users**

Ensure that you have provisioned users in IDM before you begin the following procedure.

- **1.** Log into Argus Safety and navigate to the Argus Console.
- **2.** Hover over the **Access Management** menu and click **Users**.

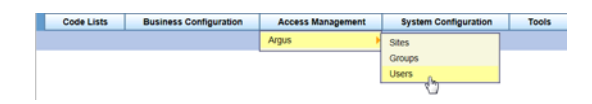

The Groups and Users screen is displayed.

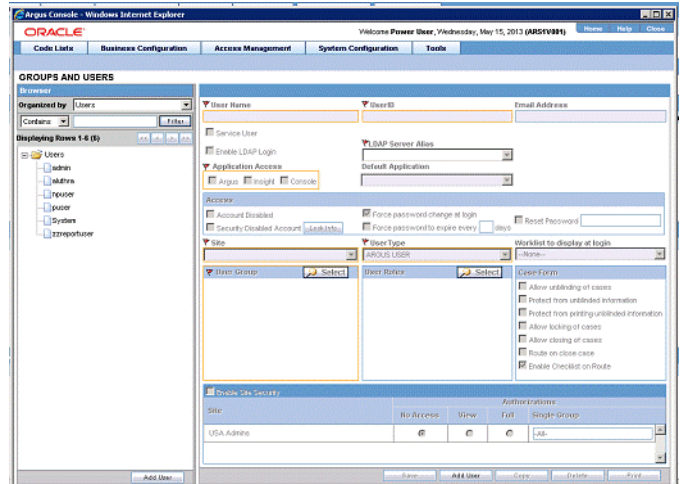

**3.** In the left pane, click **Users**.

The list of users appears in the right pane.

- **4.** Click **Add New**. The fields in the right pane become editable.
- **5.** Enter the details as needed and click **Save**.

#### **Configuring Users—Fields and Field Descriptions**

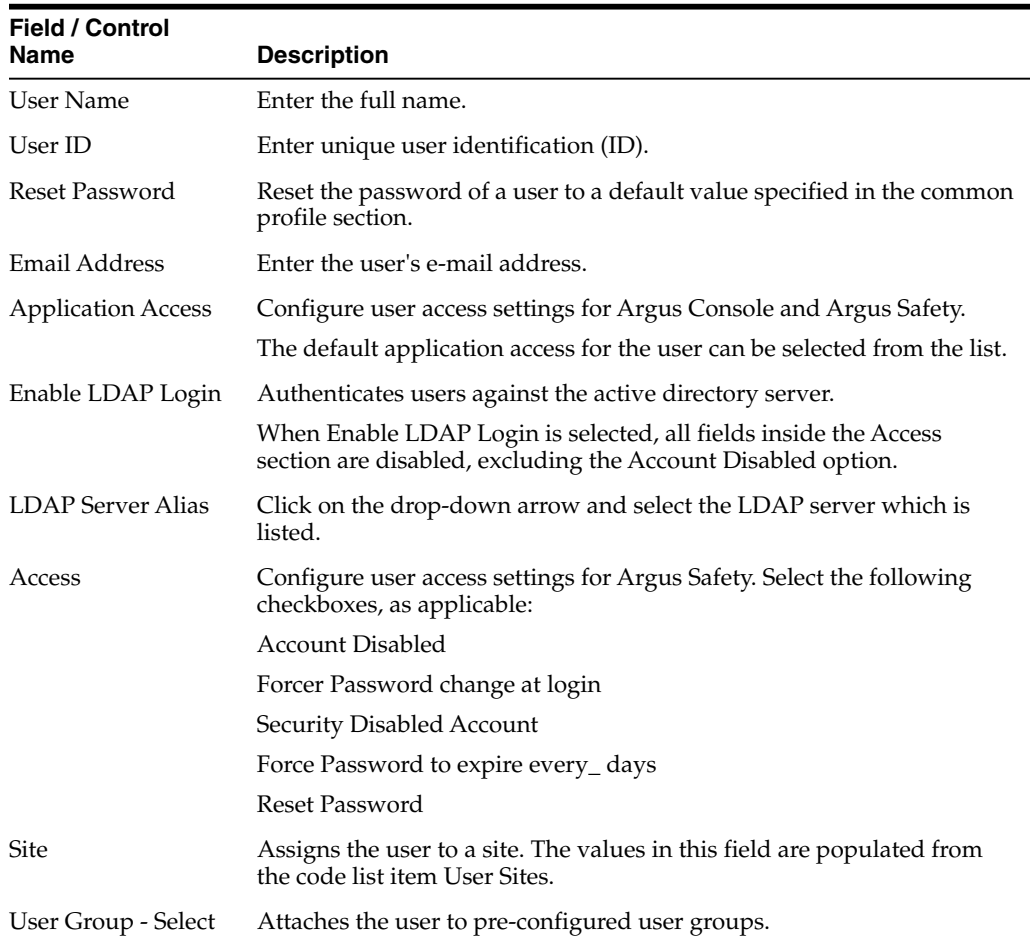

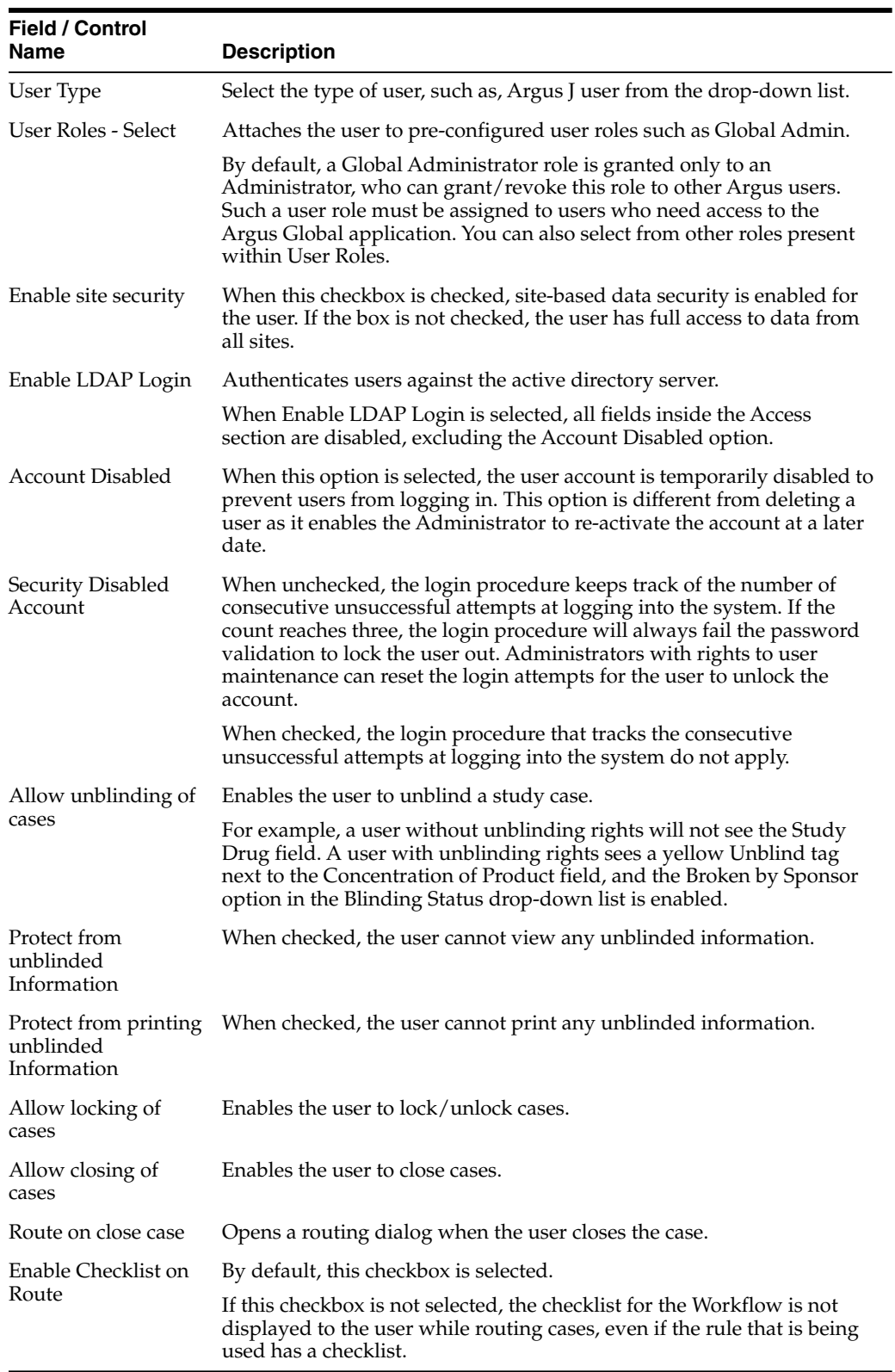

# **Disabling a User in Argus Safety**

**1.** Log into Argus Safety and navigate to the Argus Console.

**2.** Hover over the Access Management menu and click **Users**.

The Groups and Users screen is displayed.

**3.** In the left pane, click **Users**.

The list of users appears in the right pane.

**4.** In the Access tab, select **Account Disabled** and click **Save**.

### **Documentation Accessibility**

For information about Oracle's commitment to accessibility, visit the Oracle Accessibility Program website at http://www.oracle.com/pls/topic/lookup?ctx=acc&id=docacc.

#### **Access to Oracle Support**

Oracle customers that have purchased support have access to electronic support through My Oracle Support. For information, visit

http://www.oracle.com/pls/topic/lookup?ctx=acc&id=info or visit http://www.oracle.com/pls/topic/lookup?ctx=acc&id=trs if you are hearing impaired.

Oracle Argus Safety Quickhelp for Administrators, Release 8.1.1 E90675-01

Copyright © 2017, Oracle and/or its affiliates. All rights reserved.

This software and related documentation are provided under a license agreement containing restrictions on use and disclosure and are protected by intellectual property laws. Except as expressly permitted in your license agreement or allowed by law, you may not use, copy, reproduce, translate, broadcast, modify, license, transmit, distribute, exhibit, perform, publish, or display any part, in any form, or by any means. Reverse engineering,<br>disassembly, or decompilation of this software, unless required by law fo

The information contained herein is subject to change without notice and is not warranted to be error-free. If you find any errors, please report them to us in writing.

If this is software or related documentation that is delivered to the U.S. Government or anyone licensing it on behalf of the U.S. Government, then the following notice is applicable:

U.S. GOVERNMENT END USERS: Oracle programs, including any operating system, integrated software, any programs installed on the hardware,<br>and/or documentation, delivered to U.S. Government end users are "commercial computer Regulation and agency-specific supplemental regulations. As such, use, duplication, disclosure, modification, and adaptation of the programs, including any operating system, integrated software, any programs installed on the hardware, and/or documentation, shall be subject to license terms and license restrictions applicable to the programs. No other rights are granted to the U.S. Government.

This software or hardware is developed for general use in a variety of information management applications. It is not developed or intended for use in any inherently dangerous applications, including applications that may create a risk of personal injury. If you use this software or hardware in dangerous applications, then you shall be responsible to take all appropriate fail-safe, backup, redundancy, and other measures to ensure its safe<br>use. Oracle Corporation and its affiliates disclaim any liability for any d

Oracle and Java are registered trademarks of Oracle and/or its affiliates. Other names may be trademarks of their respective owners.

Intel and Intel Xeon are trademarks or registered trademarks of Intel Corporation. All SPARC trademarks are used under license and are trademarks or registered trademarks of SPARC International, Inc. AMD, Opteron, the AMD logo, and the AMD Opteron logo are trademarks or registered trademarks of Advanced Micro Devices. UNIX is a registered trademark of The Open Group.

This software or hardware and documentation may provide access to or information about content, products, and services from third parties. Oracle Corporation and its affiliates are not responsible for and expressly disclaim all warranties of any kind with respect to third-party content, products, and services unless otherwise set forth in an applicable agreement between you and Oracle. Oracle Corporation and its affiliates will not be responsible for any loss, costs, or damages incurred due to your access to or use of third-party content, products, or services, except as set forth in an applicable agreement between you and Oracle.